## 情報活用試験

# 平成30年度前期 情報検定

<実施 平成30年6月17日(日)>

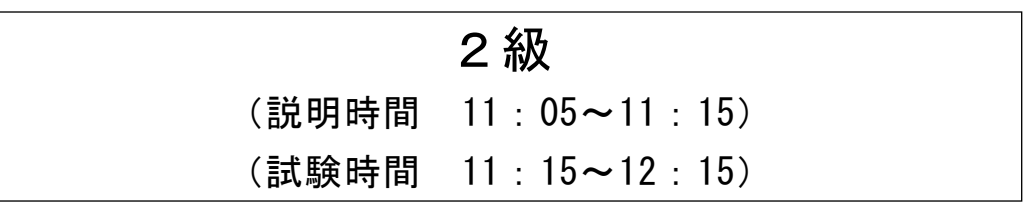

- ・試験問題は試験開始の合図があるまで開かないでください。
- ・解答用紙(マークシート)への必要事項の記入は,試験開始の合図と同時 に行いますので,それまで伏せておいてください。
- ·試験開始の合図の後、次のページを開いてください。<受験上の注意>が 記載されています。必ず目を通してから解答を始めてください。
- ・試験問題は,すべてマークシート方式です。正解と思われるものを1つ選 び、解答欄の 0をHBの黒鉛筆でぬりつぶしてください。2つ以上ぬりつ ぶすと,不正解になります。
- ・辞書,参考書類の使用および筆記用具の貸し借りは一切禁止です。
- ・電卓の使用が認められます。ただし,下記の機種については使用が認めら れません。

#### <使用を認めない電卓>

- 1.電池式(太陽電池を含む)以外 .. の電卓
- 2.文字表示領域が複数行ある電卓(計算状態表示の一行は含まない)
- 3.プログラムを組み込む機能がある電卓
- 4.電卓が主たる機能ではないもの
	- \*パソコン(電子メール専用機等を含む),携帯電話(PHS), スマートフォン, タブレット, 電子手帳, 電子メモ, 電子辞書, 翻訳機能付き電卓,音声応答のある電卓,電卓付き腕時計,時計型 ウェアラブル端末等
- 5.その他試験監督者が不適切と認めるもの
	- 一般財団法人 職業教育・キャリア教育財団

### <受験上の注意>

- 1. この試験問題は21ページあります。ページ数を確認してください。 乱丁等がある場合は,手をあげて試験監督者に合図してください。 ※問題を読みやすくするために空白ページを設けている場合があります。
- 2.解答用紙(マークシート)に,受験者氏名・受験番号を記入し,受験番号下欄の数字 をぬりつぶしてください。正しく記入されていない場合は,採点されませんので十分注 意してください。
- 3. 試験問題についての質問には、一切答えられません。自分で判断して解答してくださ い。
- 4.試験中の筆記用具の貸し借りは一切禁止します。筆記用具が破損等により使用不能と なった場合は,手をあげて試験監督者に合図してください。
- 5.試験を開始してから30分以内は途中退出できません。30分経過後退出する場合は,も う一度,受験番号・マーク・氏名が記載されているか確認して退出してください。なお, 試験終了5分前の合図以降は退出できません。試験問題は各自お持ち帰りください。
- 6.試験後にお知らせする合否結果(合否通知),および合格者に交付する「合格証・認定 証」はすべて,Webページ(PC,モバイル)での認証によるディジタル「合否通知」, ディジタル「合格証・認定証」で行います。
	- ①団体宛には合否結果一覧ほか,試験結果資料一式を送付します。
	- ②合否等の結果についての電話・手紙等でのお問い合わせには,一切応じられませんの で,ご了承ください。

#### 問題1 次の企業活動に関する各設問に答えよ。

<設問1> 次の生産方式に関する記述に最も関係の深い字句を解答群から選べ。

- (1) 一人または複数の作業員が,部品の取り付けから組み立て,加工,検査までの全 工程を担当する方式である。作業順序や部品を入れ替えることで,簡単に生産品目 を変更できるので,多品種少量生産に対応できる。
- (2) 製品の企画,設計,生産などの各工程をできるだけ並行して進めることによって, コスト削減や商品開発期間の短縮につながる手法である。
- (3) 必要なものを,必要なときに,必要な量だけ生産する方式であり,在庫の削減に つながる。
- (4) 品種ごとに生産量をまとめて複数製品を交互に生産する方式である。一定の数量 をまとめて生産することで効率化を図ることができるが,製品の切り替えに時間な どのロスが生じやすい。

<sup>1</sup>

#### (1) ~ (4) の解答群

- ア. JIT(Just In Time)生産方式 イ. コンカレントエンジニアリング
- ウ. セル生産方式<br>
エ. プロセス生産方式
- 

- 
- オ. ライン生産方式 カ. ロット生産方式

<設問2> 次の在庫管理に関する記述中の に入れるべき適切な字句を解答 群から選べ。

企業では,生産や販売などの企業活動において,在庫が適切な状態にあるよう維持 しなければならない。在庫切れによる (5) を防ぎ、余剰在庫を持つことによる (6) につながらないように在庫を管理する。

一部の商品は,毎期末に次期売り上げを予想し発注している。表の条件のとき,当 期末の最少の発注量は (7) 万個となる。

| 細<br>明  | 個数(万個) |
|---------|--------|
| 前期棚卸量   | 60     |
| 当期仕入量   | 840    |
| 当期売上量   | 790    |
| 次期売上予想量 | 900    |
| 安全在庫量   |        |

表 商品の当期末の状況

#### (5) ,(6) の解答群

ア.機会損失 インタン インコスト増加 ウ. 固定費増加 エ. 変動費減少

#### (7) の解答群

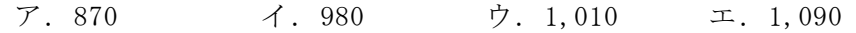

#### 問題2 次のリスクマネジメントに関する各設問に答えよ。

<設問1> 次のリスクマネジメントに関する記述を読み, | に入れるべき適 切な字句を解答群から選べ。

企業は,企業活動を将来にわたって永続的に継続することを前提としている。これ を (1) という。

リスクマネジメントでは,事業を継続するために,災害や障害などによる事業中断 の影響を分析し、事業を継続するための行動計画である (2) を策定しておくこ とが重要である。

リスクマネジメントは、次の4ステップで実施される。

| 番号            | プロセス  | 説明                      |
|---------------|-------|-------------------------|
| $\mathbb{O}$  | リスク識別 | 資産を調査し、発生する可能性のあるリスクを資産 |
|               |       | ごとに洗い出す                 |
| $\circled{2}$ | リスク分析 | 識別されたリスクの種類や発生確率,影響度などを |
|               |       | 分析する                    |
| $\circled{3}$ | リスク評価 | リスクが発生した場合の損失などによる、経営上の |
|               |       | 影響範囲などから、優先順位を付ける       |
| $\circled{4}$ | リスク対策 | 損害予防または拡大防止のリスクコントロールと, |
|               |       | 損害発生後の資金手当てのリスクファイナンシング |
|               |       | を組み合わせて、効果的な対応策を決定する    |

表 リスクマネジメントの4ステップ

また,リスクアセスメントとは,企業の潜在的な危険性又は有害性を見つけ出し, これを除去,低減するため手法であり,リスクマネジメントの4ステップのうち (3) から成る。

<sup>3</sup>

#### (1) ,(2) の解答群

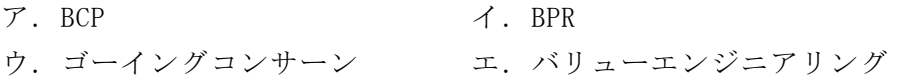

#### (3) の解答群(「表 リスクマネジメントの4ステップ」の番号で表示)

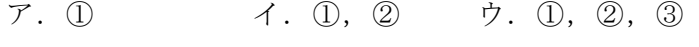

エ. ② オ. ②, ③ カ. ②, ③, ④

<設問2> 次のリスク対策に関する記述を読み,(4) ~ (6)に最も関係の深い対応策 を解答群から選べ。

[リスク対策について]

リスク分析・評価では,各種手法によりリスクの発生確率や影響度を分析し数値化 する。その分析結果をもとに対応策を検討する。

対応策には、次のようなものがある。

転嫁…リスクを第三者に移転させる。

- 回避…リスクが発生源となるものの使用を中止するか,代替する。
- 受容…リスクが許容できる水準以下であれば,そのまま受け入れる。

軽減…リスクの発生確率や影響度を受容可能な限界値まで減らす。

- (4) 自然災害,大火災対策として,データセンターを東京と大阪に設置した。
- (5) 新規事業の事業計画書案を取締総会に提出したが,運営コストと利益のバランスが 見通せず承認されなかった。
- (6) 障害が発生したときの保障のため,保険に加入した。
- (4) ~ (6) の解答群
	- ア.回避 イ.軽減 ウ.受容 エ.転嫁

[木構造の配列表現]

木構造は,データをノードと呼び,階層構造で表したものである。上位ノードを親, 下位ノードを子と呼ぶ。

また,木構造は図1に示すように,1次元配列で表現できる。A[1]にルート(最上位 のノード)を格納する。以降,親の要素位置を n とすると,左の子は要素位置 2n に, 右の子は要素位置 2n+1 に格納する。

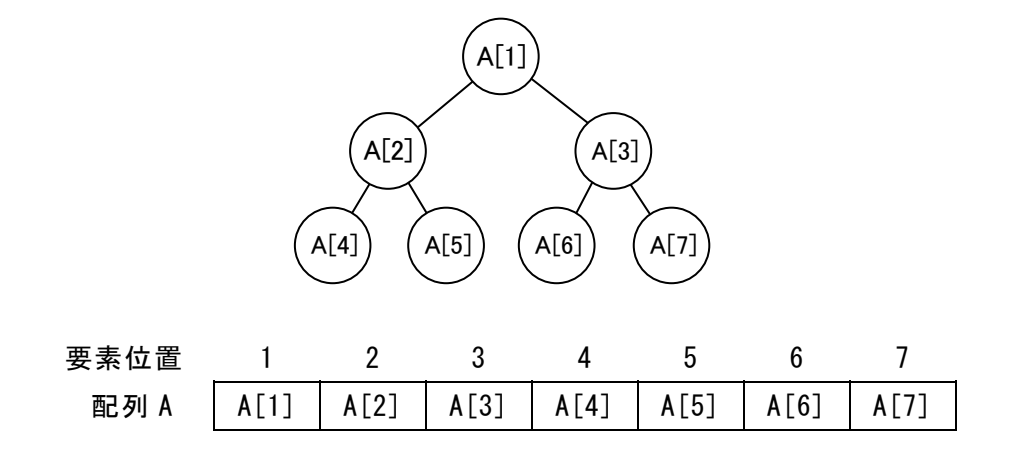

図1 木構造と1次元配列の関係

<sup>5</sup>

<設問1> 2 分木に関する記述中の に入れるべき適切な数値を解答群か ら選べ。

[2 分木の説明]

2 分木は、図2に示すように、1つの親ノードから分岐する子ノードが2つ以下の 木構造である。ここでは,ノードの値が必ず「左の子<親<右の子」となる順序木を 扱うものとする。また,ノードの値に同じものは無いものとする。

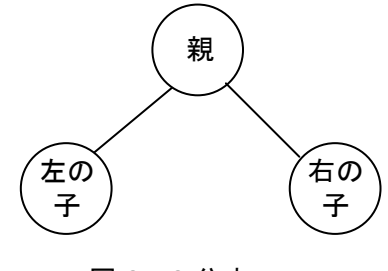

図2 2分木

2 分木を作成する場合は、最初のデータをルートとして、以降のデータは2分木を 探索しながら,「左の子<親<右の子」が成立する位置にノードを追加する。ノードの 値の交換は行わないので,入力されるデータの並びによっては,木の深さ(高さ)が大 きくなることがある。

ここで,入力順が 2,5,8,4,1,9,6 のデータから 2 分木を作成し,配列 B で表現した ものが図3である。

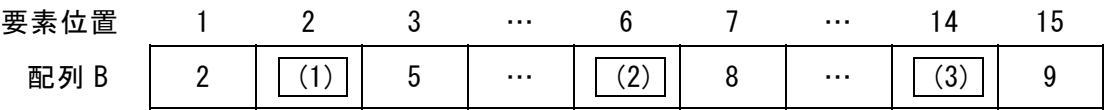

#### 図3 2 分木の配列表現

(1) ~ (3) の解答群

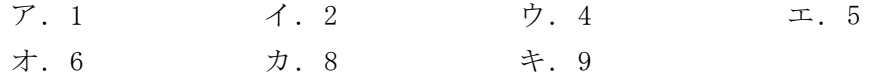

<設問2> ヒープに関する記述中の<br>
<  $|c\rangle$ にいてはいつてはいるがき適切な数値を解答群か ら選べ。

[ヒープの説明]

ヒープは,2 分木と同様の順序木で表し,親と子の関係で決まる構造である。その 一つに「親<二つの子」という関係のヒープ構造がある。

ヒープを作成する場合は,最初のデータをルートとし,以降のデータは同じ階層の 左側から順に空いている子の位置にノードを追加する。この場合「親<二つの子」の 関係が崩れる場合があり,その時は親と子の値を交換する。さらに交換により発生し た新しい親は,さらにその親との関係が成立するかで比較と交換を繰り返し,すべて の親子関係で成立するようにする。最終的に最小値がルートとなる。

例えば,入力データが 5,8,7,1 の場合,図4の①~④の順に作成する。

① 5 をルート(最上位のノード)とする。

② 左の子に追加する。5<8 なのでノードの交換は行わない。

- ③ 右の子に追加する。5<7 なのでノードの交換は行わない。
- ④ さらに一段下の左の子に追加する(④-1)。親と比較すると 8>1 なので,1 と 8 を交 換する。交換で親になった 1 を,さらにその親と比較すると,1<5 なので,再度 1 と 5 を交換する(④-2)。

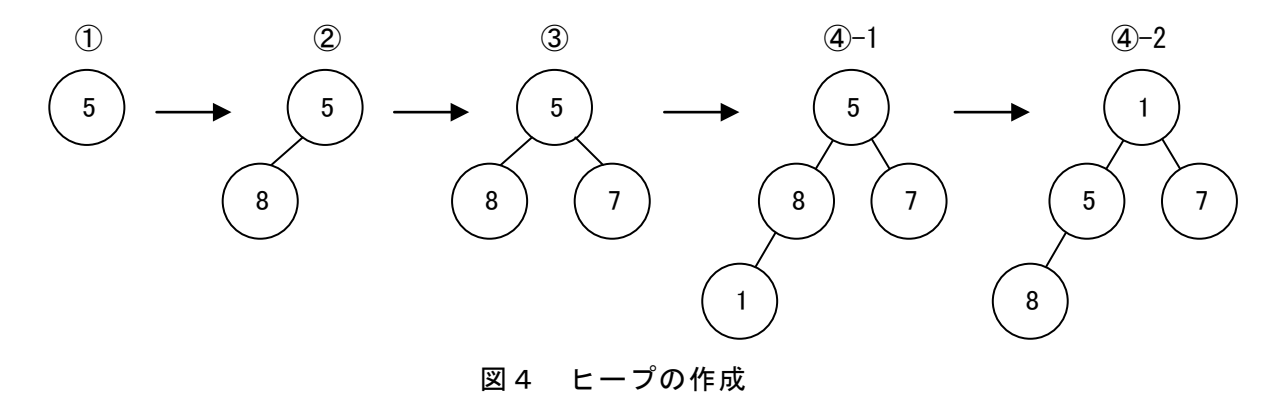

ここで,入力順が 2,5,8,4,1,9,6のデータからヒープを作成し,配列 H で表現した ものが図5である。

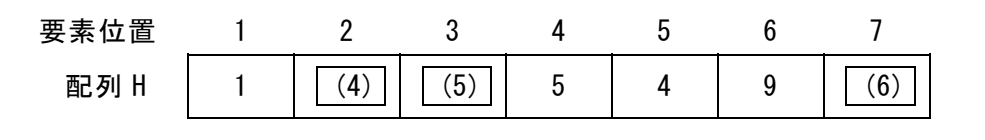

#### 図5 ヒープの配列表現

 $\overline{2}$  , and the contract of the contract of the contract of the contract of the contract of the contract of the contract of the contract of the contract of the contract of the contract of the contract of the contract o

(4) ~ (6) の解答群

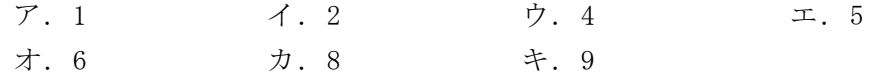

<設問3>リストに関する記述中の に入れるべき適切な数値を解答群か ら選べ。

[リストの説明]

リストは,データとポインタ(次に出現するデータの格納位置)で構成する要素(セル と呼ぶ)が、ポインタにより連結されているデータ構造である。

図6は,root(最初のデータが格納されている場所を示すポインタ)で示す先頭の要 素から順番にポインタをたどって参照する単方向リストである。最後のデータのポイ ンタには null が入る。

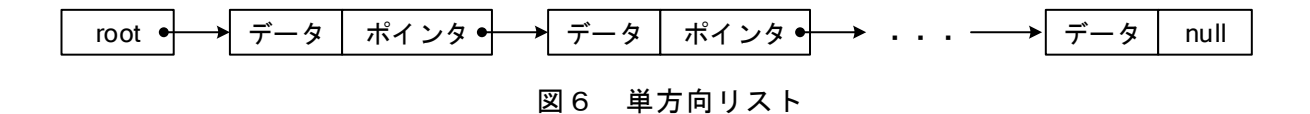

n 個のデータを,配列を使用してリストで表現する場合は,1 個のセルを 1 行とする n 行 2 列の 2 次元配列で表現する。セルは,データの入力順に配列の 1 行目から順次 格納し,昇順に並ぶようにポインタで調整する。

ここで,入力順が 2,5,8,4,1,9,6 のデータからリストを作成し,2 次元配列 L で表 現したものが図7である。

| root | 配列 L           | データ          | ポインタ           |
|------|----------------|--------------|----------------|
| 5    | 要素位置           |              | $\overline{2}$ |
|      | 1              | $\mathbf{2}$ | 4              |
|      | $\overline{2}$ | 5            | (7)            |
|      | 3              | 8            | 6              |
|      | 4              | 4            | $\overline{2}$ |
|      | 5              | 1            | 1              |
|      | 6              | 9            | $nu$           |
|      | 7              | 6            | (8)            |

図7 リストの配列表現

(7) ,(8) の解答群

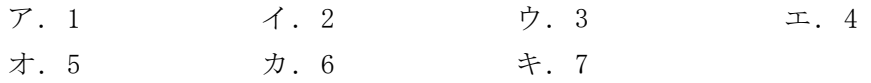

**8** 

#### 問題4 次の決定表に関する説明を読み,各設問に答えよ。

J社では,以下の規定で1日当たりの出張費を計算している

- [J社の出張費規程]
	- ・交通費は実費を支給する。
	- ・出張先の実働時間が 5 時間未満の場合は 3,000 円,5 時間以上の場合は 6,000 円 の出張手当を支給する。ただし、実働時間がない場合は出張手当を支給しない。 ・宿泊を要する場合は,宿泊費として 8,000 円を支給する。

次に、以下のようなスケジュール(2泊3日の出張)における出張手当と宿泊費を示 す。

1 日目:出張先まで移動後,現地に宿泊

→ 実働時間がないので、出張手当は支給せず、宿泊費の 8,000円を支給 2日目:10時から18時まで(休憩を除く実働6時間半)出張先企業で作業を行い,現 地に宿泊

→ 出張手当が 6,000円, 宿泊費が 8,000円, 合計 14,000円を支給

3 日目:出張先企業で 10 時から 12 時まで作業後,帰社のため移動

→ 出張手当の 3,000 円を支給

<設問1> 次の決定表の作成に関する記述中の に入れるべき適切な字句を 解答群から選べ。

交通費を除く出張費の計算を表1のような決定表にまとめた。表1では、組み合わ せを全て記述している。

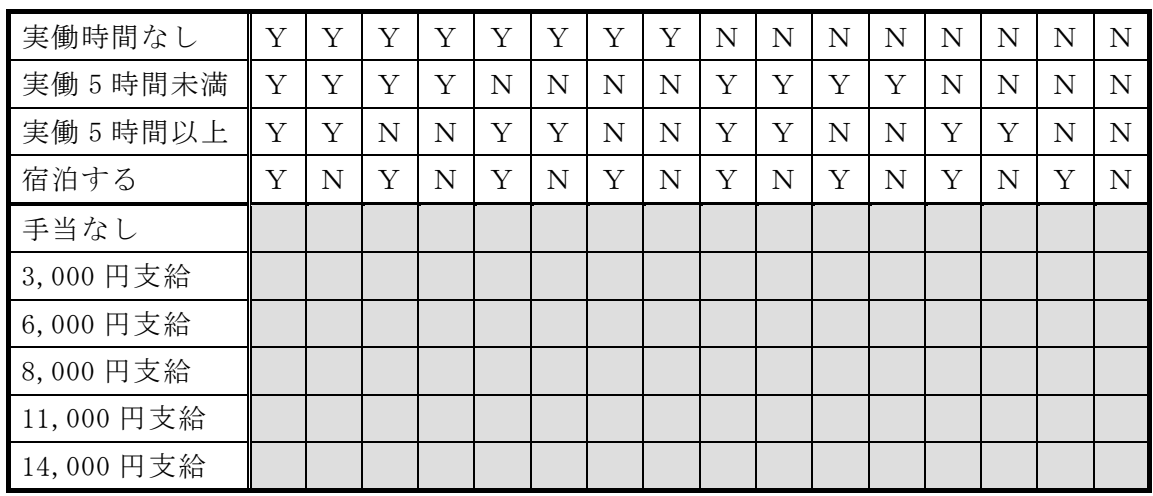

 $\mathbf{9}$ 

表1 出張費の決定表

※ 問題の都合上,網掛け部分は非表示にしている

しかし,表 1 において「実働時間なし」が"Y"の場合は,「実働 5 時間未満」および 「実働5時間以上」が"Y"となるのは、あり得ない状態である。 そこで,有効な状態のみにまとめたものが表2である。

| 実働時間なし     |     |          |          |          | N        | N        |
|------------|-----|----------|----------|----------|----------|----------|
| 実働 5 時間未満  | (1) |          |          |          | Y        | N        |
| 実働 5 時間以上  |     | (2)      | (3)      | (4)      | N        | Y        |
| 宿泊する       |     |          |          |          | Y        | Y        |
| 手当なし       | X   |          |          |          |          |          |
| 3,000 円支給  |     | $\times$ |          |          |          |          |
| 6,000 円支給  |     |          | $\times$ |          |          |          |
| 8,000 円支給  |     |          |          | $\times$ |          |          |
| 11,000 円支給 |     |          |          |          | $\times$ |          |
| 14,000 円支給 |     |          |          |          |          | $\times$ |

表2 出張費の決定表(有効な状態のみ)

(1) ~ (4) の解答群

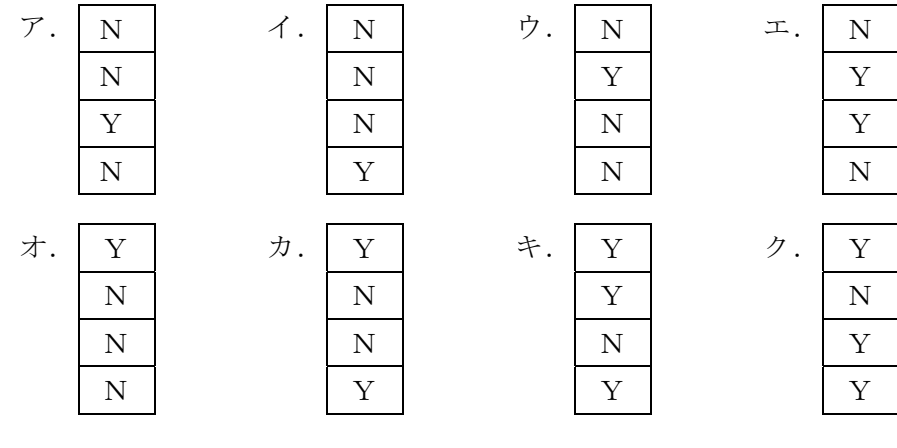

<設問2>次の決定表の条件変更に関する記述中の に入れるべき適切な字 句を解答群から選べ。

表1および表2の条件では、実働時間がある場合は「実働5時間未満」と「実働5 時間以上」がある。これらは,一方が"Y"であれば,他方は"N"になることは明らか である。そこで,実働時間がある場合の条件を 1 つに変更したものが表3である。

| 実働時間なし     | Y | Y        | N   | N   | N   | N   |
|------------|---|----------|-----|-----|-----|-----|
| 実働 5 時間以上  | N | N        | Y   | Y   | N   | N   |
| 宿泊する       | Y | N        | Y   | N   | Y   | N   |
| 手当なし       |   | $\times$ |     |     |     |     |
| 3,000 円支給  |   |          |     |     |     |     |
| 6,000 円支給  |   |          |     |     | (7) | (8) |
| 8,000 円支給  | X |          | (5) | (6) |     |     |
| 11,000 円支給 |   |          |     |     |     |     |
| 14,000 円支給 |   |          |     |     |     |     |

表3 条件を変更した出張費の決定表

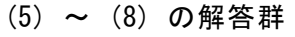

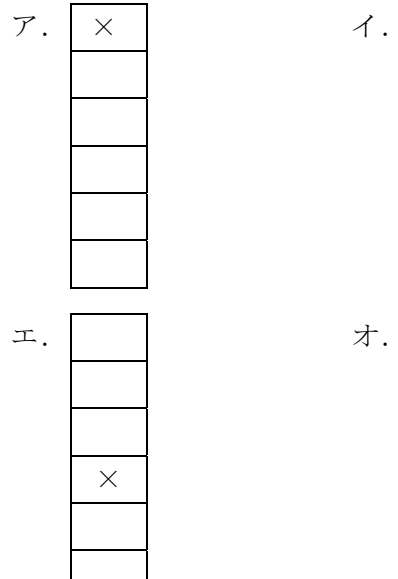

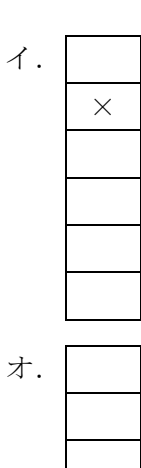

×

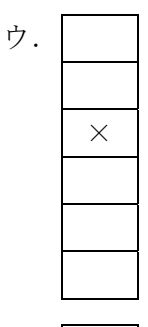

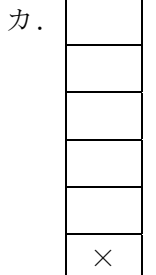

#### 問題5 次のオペレーティングシステム(OS)に関する各設問に答えよ。

<設問1> 次の OS の機能に関する記述中の と入れるべき適切な字句を解答 群から選べ。

OS は,様々な機能を実現させるために,多数のプログラムで構成している。主要な 機能を表に示す。

| 機<br>能 名 | 説<br>明                         |
|----------|--------------------------------|
| タスク管理    | CPU が複数のタスクを実行できるマルチタスクの機能を実現  |
|          | させる。                           |
| (1)      | 複数のユーザが一台のコンピュータを利用できるマルチ      |
|          | ユーザの機能を実現させる。                  |
| ファイル管理   | ファイルやディレクトリを管理するファイルシステムの機     |
|          | 能を実現させる。                       |
| 入出力管理    | 入出力装置を管理するための機能を実現させる。         |
| (2)      | CPU, メモリ, ハードディスクなどのコンピュータ資源を, |
|          | 効率的に利用するための管理をする機能を実現させる。      |

表 OS の主要な機能

- (1) ,(2) の解答群
	-
	- ウ. プロセス管理 マンコンコンコンコンコンコーザ管理
	- ア. 資源管理 イ. ネットワーク管理
		-
- <設問2> 次の OS の起動に関する記述中の | に入れるべき適切な字句を解答 群から選べ。

電源を入れてコンピュータを起動すると,まずマザーボード上の ROM に組み込まれ ている (3) が起動し、ハードウェアを制御可能な状態にする。

次に,ハードディスク内のどの領域(パーティション)から, どの OS を起動するか選 択され、そのパーティションの (4) と呼ばれる領域に記録されたプログラムを 呼び出す。呼び出されたプログラムは, OS をメモリに読み込んで起動し, 操作可能な 状態になる。これら一連の動作を (5) という。

(3) ~ (5) の解答群

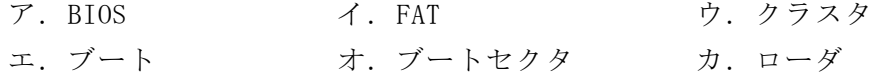

<設問3> 次のディレクトリ管理に関する記述中の に入れるべき適切な字 句を解答群から選べ。

ディレクトリは、ファイルを効率よく管理するために、階層的な構造になっている (図)。例えば, | | | | | の範囲が同一階層であり, 左側が上位階層, 右側が下位階 層である。最上位の階層をルートディレクトリと呼ぶ。

階層構造のファイルシステムでは,ディレクトリやファイルを特定するために,絶 対パスと相対パスが用いられる。

絶対パスは,ルートディレクトリを基点に,目的となるディレクトリやファイルま での経路を指定する。

相対パスは,現在作業しているディレクトリ(カレントディレクトリと呼ぶ)を基点 に,目的となるディレクトリやファイルまでの経路を指定する。

パスの記述には,次のルールを適用する。

[パス記述のルール]

① カレントディレクトリ内のディレクトリやファイルは,名前を直接記述する。

② ルートディレクトリおよび階層の区切りは,"/"を記述する。

③ 一つ上の階層は,"../"を記述する。

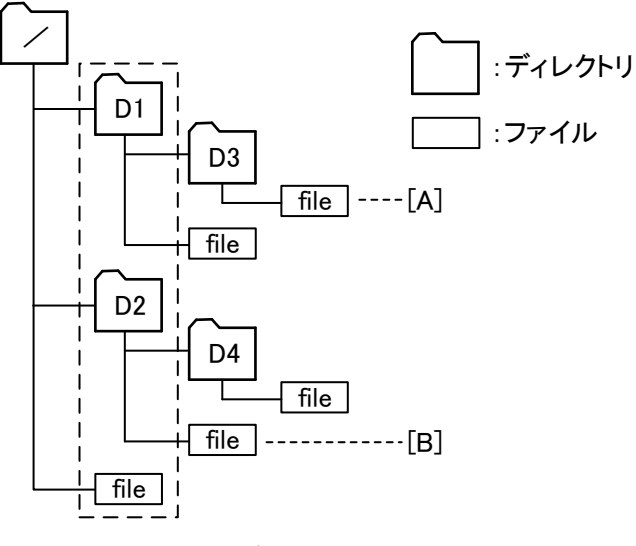

図 ディレクトリ構造

図において,カレントディレクトリが D1 の時,[A]のファイルを絶対パスで記述す ると"/D1/D3/file"となり,相対パスで記述すると"D3/file"となる。

ここで, カレントディレクトリが D3 の時, [B]のファイルを絶対パスで記述すると (6) となり,相対パスで記述すると (7) となる。

(6) ,(7) の解答群

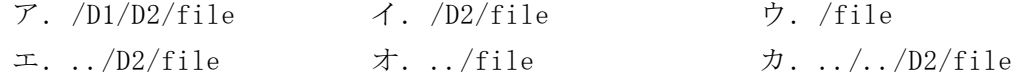

- <設問1> 次の Web で用いられる技術に関する記述に最も関係の深い字句を解答群か ら選べ。
	- (1) Web ブラウザの機能を拡張するプログラムのことである。これをインストールす ることで,Web ブラウザ上で書式付きのファイルを表示したり,動画や音楽を再生 したりすることが可能となる。
	- (2) Web ページにアクセスしたコンピュータにテキスト形式で情報を保存する仕組み である。保存されたデータは,同じページを再アクセスした時に利用される。
	- (3) Web ブラウザ上で動的なコンテンツを表現するために用いられるプログラムであ る。このプログラムはインターネットからダウンロードして実行するが、実行する には仮想コンピュータ(バーチャルマシーン)をクライアントにインストールする必 要がある。
	- (4) 動的な Web ページを作成する場合に用いられる簡易的なプログラミング言語の総 称である。代表的なものとして,主に Web ブラウザで実行する JavaScript,Web サー バで実行する PHP などがある。
	- (5) Web サーバがクライアントからのリクエストに応じて Web サーバに外部プログラ ムを起動する仕組みのことである。コミュニケーションサイトやショッピングサイ トなど,様々なサービスをインターネット上で実現している技術である。

#### (1) ~ (5) の解答群

- ア.ASP イ.CGI ウ.Cookie エ. Java アプレット オ. イントラネット カ. スクリプト キ. パケット ク. プラグイン ケ. ポータルサイト
- <設問2> 次の HTML 文書に関する記述中の に入れるべき適切な字句を解答 群から選べ。

HTML 文書は, 読み手に伝えるための情報を HTML タグでマークアップし, デザイン 的な要素をスタイルシートで記述している。ここでは,スタイルシートとして CSS を 用いる。例えば,ブロック範囲をマークアップする<div>タグと,<div>タグでマーク アップされた範囲の CSS に関する設定は、次の表のように記述する。

| HTML タグの記述        | CSS の設定          |
|-------------------|------------------|
| <div>情報活用試験</div> | div {            |
|                   | color: red;      |
|                   | font-size: 20px; |
|                   |                  |

表 HTML タグと CSS の例

CSS の基本的な書式は「セレクタ {プロパティ: 値}」である。表では,<div>タグ に対する要素を記述するため,セレクタを"div"にしている。設定しているプロパティ は、文字の色("color")と文字の大きさ("font-size")である。よって、"情報活用試験" という文字は,文字の色が red,文字の大きさが 20px で表示される。

また、HTML タグや CSS は次のように記述できる。

- ・HTML タグには属性を記述できる。次の例は,<div>タグに class 属性を設定し, 値(クラス名)を"jken"にしたものである。 例:<div class="jken">情報活用試験</div>
- ・class 属性を設定したタグを対象とする CSS を記述する場合は,セレクタを "div.jken"のように,"."記号とクラス名を記述する。この場合,タグ名だけの セレクタと class 属性を使ったセレクタ両方の設定を持つ。次の例では, "J 検" は blue の表示となる。

例

[HTML 文書]

<div class="jken">J検</div>

[CSS]

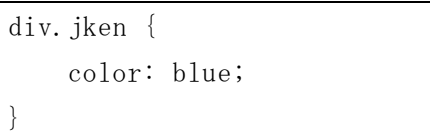

・HTML 文書は階層構造をとるが,上の階層で設定されたスタイルは下の階層に引き 継がれる。ただし,上の階層で設定されたスタイルを下の階層で再設定した場合 は,下の階層で再設定した値により表示される。

いま,次のような HTML 文書と CSS がある。なお, <body>タグは, HTML 文書の範囲 を示すものである。

```
[HTML 文書]
```

```
\langle body \rangle\langlediv class="iken">
          <div class="rank1">1級</div> 
           <div class="rank2">2級</div> 
           3級 
    \langle/div>
\langle /body\rangle
```
[CSS]

```
body { 
  color: blue; 
   font-size: 20px; 
} 
div.jken { 
    font-size: 16px; 
} 
div.rank1 {
    font-size: 30px; 
} 
div.rank2 {
     color: red; 
}
```
表示される文字色と文字の大きさの組み合せは、"1級"は (6) 、"2級"は (7) ,"3級"は (8) となる。

#### (6) ~ (8) の解答群

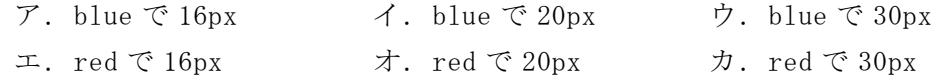

#### 問題7 次の表計算ソフトの仕様を読み,各設問に答えよ。

この問題で使用する表計算ソフトの仕様は下記のとおりである。

COUNTIF 関数

範囲に含まれるセルのうち,条件に一致するセルの個数を返す。 書式:COUNTIF(範囲,条件)

INDEX 関数

範囲の中から行位置と列位置で指定したセルの値を返す。なお,行位置と列位置は 1から始まる。

書式: INDEX(範囲, 行位置, 列位置)

MATCH 関数

検査範囲から検査値が存在するセルの相対的な位置を返す。位置は 1 から始まる相 対的な値である。検査範囲は 1 行または 1 列である。検査の型は,検査値と等しい 最初の値を検索する場合は 0,検査値以下の最大の値を検索する場合は 1,検査値以 上の最小の値を検索する場合は-1 を指定する。なお,検査値が検索範囲に存在しな い場合はエラーを返す。

書式: MATCH(検査値, 検査範囲, 検査の型)

RANK 関数

範囲内の数値を並べたときに何番目になるかを返す。順序は、降順の場合は 0,昇 順の場合は 1 を設定する。

書式:RANK(数値,範囲,順序)

SUM 関数

指定した範囲に含まれる数値の合計値を返す。 書式:SUM(範囲)

式

=に続いて計算式や関数などを入力する。

セル番地の絶対参照

セル番地に\$を付けることで,絶対番地(絶対参照)を表す。

別シートの参照

ワークシート名に「!」を付けてセル位置を指定することにより,別のワークシー トを参照できる。

例:ワークシート名「集計」のセル A1 を参照する場合は,「集計!A1」と記述する。

ある地域に3店舗を構えるコーヒーショップJでは,1ヶ月の販売数を表計算ソフ トで集計し,分析することにした。各店舗の販売数を「販売数」ワークシートにまと めた。

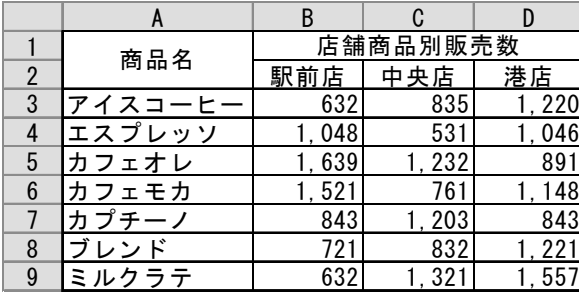

図1 「販売数」ワークシート

<設問1> 次の「販売数」ワークシートの拡張に関する記述中の に入れる べき適切な字句を解答群から選べ。

図1の「販売数」ワークシートに合計や販売数の比率を表示して,図2のように拡 張した。なお,セル E3~G9 はパーセント表示にしている。

|                | A                                          | B        | C          |     |              |           | G         |  |
|----------------|--------------------------------------------|----------|------------|-----|--------------|-----------|-----------|--|
|                |                                            | 店舗商品別販売数 |            |     | 舗別販売比率<br>店  |           |           |  |
| $\Omega$       | 商品名                                        | 駅前<br>店  | <u>中央店</u> | 港店  | 駅前店          | 中央店       | 港店        |  |
| 3              | ス                                          | 632      | 835        | 220 | 0%<br>9.     | 4%<br>12. | 5.<br>4%  |  |
| $\overline{4}$ | エスプレッソ                                     | 048      | 531        | 046 | $9\%$<br>14. | 9%        | 2%<br>13. |  |
| 5              | オレ<br>フェ                                   | 639      | 232        | 891 | 23.<br>3%    | 18.<br>3% | 2%        |  |
| 6              | フェモカ                                       | 1, 521   | 761        | 148 | 6%<br>21.    | 3%        | 5%<br>١4. |  |
|                |                                            | 843      | 203        | 843 | 0%<br>12.    | 9%        | 6%<br>10. |  |
| 8              | レン                                         | 721      | 832        | 221 | 2%<br>10.    | 4%<br>12. | 4%<br>15. |  |
| 9              | ミルクラテ                                      | 632      | 321        | 557 | 0%<br>9.     | 7%<br>19. | 6%<br>19. |  |
| $10^{-}$       | 合計                                         | 7.036    | 5<br>6,    | 926 |              |           |           |  |
|                | $\cdots$<br>------<br>$\sim$ $\sim$<br>. . |          |            |     |              |           |           |  |

図2 拡張した「販売数」ワークシート

① 店舗ごとの商品別販売合計数を表示するため,セル B10 に次の式を入力し,セ ル C10~D10 に複写した。

- ② 店舗ごとに各商品の販売数の割合(店舗ごとに商品の販売数を合計で割ったも の)を表示するため,セル E3 に次の式を入力し,セル E4~E9,および,セル F3 ~G9 に複写した。
	- $=$  (2)

#### (1) の解答群

ア.SUM(B3:B9) イ.SUM(B\$3:\$B9) ウ.SUM(\$B3:B9) エ.SUM(\$B3:\$B9)

(2) の解答群

ア.B3/B10 イ.B3/B\$10 ウ.\$B3/B10 エ.\$B3/\$B10

 $=$  (1)

<設問2> 次の「順位」ワークシートの作成に関する記述中の に入れるべ き適切な字句を解答群から選べ。

図2の拡張した「販売数」ワークシートの販売数から,店舗ごとに商品の順位を求 める"店舗別商品販売順位"と、商品ごとに店舗の順位を求めた"商品別店舗順位"を表 示する。

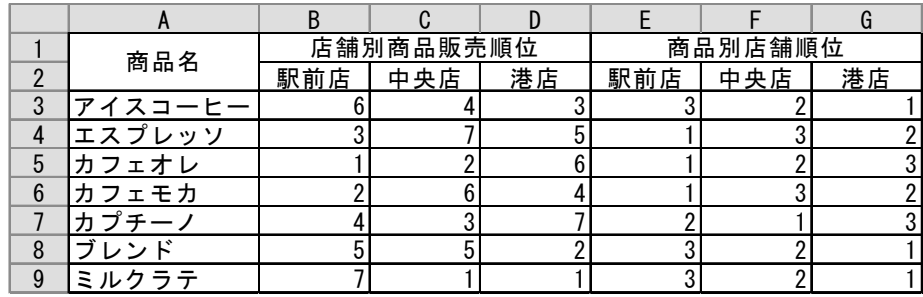

図3 「順位」ワークシート

販売数の降順に順位付けを行い,同順位の場合は次の規則で順位付けを行う。

・店舗別商品販売順位は,商品を表示している行番号が小さい方を上位とする。

・商品別店舗順位は,店舗を表示している列の左側を上位とする。

RANK 関数は,同じ値は同順位となってしまう。そこで,COUNTIF 関数により同じ値 の個数を調べ,RANK 関数と一緒に用いることで同順位が出ないようにする。

- ① セル A1~G2,A3~A9 は,「販売数」ワークシートから項目を複写した。
- ② セル B3 に次の式を入力し,セル B4~B9,および,セル C3~D9 に複写した。  $=$  (3)
- ③ セル E3 に次の式を入力し,セル E4~E9,および,セル F3~G9 に複写した。  $= | (4)$

 $\overline{19}$ 

- (3) ,(4) の解答群
	- ア.RANK(販売数!B3, 販売数!B\$3:B\$9, 0)
		- + COUNTIF(販売数!B\$3:B3, 販売数!B3) 1
	- イ.RANK(販売数!B3, 販売数!B\$3:D\$9, 0)
		- + COUNTIF(販売数!B\$3:B3, 販売数!B3) + 1
	- ウ.RANK(販売数!B3, 販売数!\$B3:\$D3, 0)
		- + COUNTIF(販売数!\$B3:B3, 販売数!B3) 1
	- エ.RANK(販売数!B3, 販売数!\$B3:\$D9, 0)
		- + COUNTIF(販売数!\$B3:B3, 販売数!B3) + 1
- <設問3>次の「トップ3」ワークシートの作成に関する記述中の るべき適切な字句を解答群から選べ。
	- 図3の「順位」ワークシートにおける B 列~D 列の順位をもとに,各店舗の販売数 の上位3商品を表示する「トップ3」ワークシートを作成する。

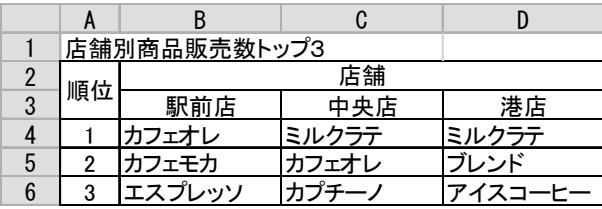

図4 「トップ3」ワークシート

ここでは,「トップ3」ワークシートの A 列に入力した順位と同じ順位が格納されて いる行位置を MATCH 関数で取得し,その行位置にある商品名を「順位」ワークシート の A 列から取得する。

- ① セル A1~D3 に項目を,セル A4~A6 に"1"~"3"を入力した。
- ② セル B4 に次の式を入力し,セル B5~B6,および,セル C4~D6 に複写した。 = INDEX( $(5)$ , MATCH(\$A4, 順位!B\$3:B\$9, 0), 1)

#### (5) の解答群

- ア.順位!A3:A9 イ.順位!A\$3:A\$9
- 
- 
- ウ. 順位!\$A3:\$A9 エ. 順位!\$A\$3:\$A\$9

20

- <設問4> 次の「販売店ランク」ワークシートの作成に関する記述中の 入れるべき適切な字句を解答群から選べ。
	- 図3の「順位」ワークシートにおける E 列~G 列の順位を店舗名にした「販売店ラ ンク」ワークシートを作成する。

|   |         | B   |     |     |
|---|---------|-----|-----|-----|
|   | 販売店ランク  |     |     |     |
| 2 | 商品名     |     |     |     |
| 3 | アイスコーヒー | 港店  | 中央店 | 駅前店 |
|   | エスプレッソ  | 駅前店 | 港店  | 中央店 |
| 5 | カフェオレ   | 駅前店 | 中央店 | 港店  |
| 6 | カフェモカ   | 駅前店 | 港店  | 中央店 |
|   | プチーノ    | 中央店 | 駅前店 | 港店  |
| 8 | ブレンド    | 港店  | 中央店 | 駅前店 |
| 9 | ミルクラテ   | 港店  | 中央店 | 駅前店 |

図5 「販売店ランク」ワークシート

なお,店舗名は「順位」ワークシートのセル E2~G2 に入力されている店舗名から表 示する。

- ① セル A1~D2 に項目を,セル A3~A9 に「順位」ワークシートのセル A3~A9 から 複写した商品名を入力した。
- ② セル B3 に次の式を入力し,セル B4~B9,および,セル C3~D9 に複写した。 = INDEX $($  (6), 1, MATCH(B\$2, 順位!\$E3:\$G3, 0))

#### (6) の解答群

- ア. 順位!E2:G2 イ. 順位!E\$2:G\$2
- ウ. 順位!\$E2:\$G2 コ. 順位!\$E\$2:\$G\$2